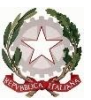

*Ministero dell'Istruzione e del Merito*

**Istituto di Istruzione Superiore "Leonardo da Vinci - Ripamonti"**

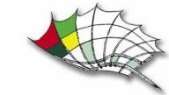

via Belvedere, 18 – 22100 Como - tel. 031 520745 sito web: https:// www.davinciripamonti.edu.it

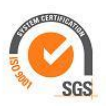

Como, 20 ottobre 2023

Circolare n. 50

Ai docenti Al sito web dell'Istituto

Oggetto: progetto "AnimiAMO la Scuola"

Si comunica ai docenti interessati che la nostra scuola aderisce al progetto *AnimiAMO la scuola*, promosso dall'Istituto Cartesio di Roma e dall'IIS Leonardo da Vinci di Firenze.

*I docenti interessati che vorranno iscriversi* **al progetto** *"AnimiAMO la Scuola" dovranno comunicare il proprio Nome, Cognome, email di Istituto, classe coinvolta, indirizzo di studio della classe e una breve descrizione della classe stessa nel [presente modulo google](https://forms.gle/WXm3ocE7mgoL449x5) entro venerdì 27 ottobre. Una volta ricevute le credenziali di accesso, il docente provvederà all'iscrizione dei singoli alunni della sua classe.*

*I corsi si terranno in modalità asincrona, suddivisi in 15 moduli da 3 ore ciascuno. Al termine del percorso, nel mese di dicembre 2023, gli studenti avranno la possibilità di partecipare facoltativamente a un concorso finale, creando un prodotto audiovisivo animato. Una giuria di esperti valuterà le loro creazioni e premierà il miglior progetto presentato.*

*AnimiAMO la Scuola* è un progetto nato per dare vita a **laboratori scolastici di educazione alla creatività**, interamente basati sulla video animazione educativa. Il percorso mira allo sviluppo, in età scolare, di abilità creative, progettuali, di **problem solving** e di **comunicazione**, nonché di **competenze digitali avanzate**.

**La video animazione educativa** offre la possibilità di esprimere la propria creatività in modo nuovo e coinvolgente. Attraverso la creazione di animazioni, gli alunni possono sviluppare l'immaginazione, la facoltà di veicolare pensieri ed emozioni creando storie e personaggi unici, offrendo il proprio punto di vista sul mondo attraverso l'uso di nuovi linguaggi.

La creazione di animazioni richiede una serie di abilità che prevedono la pianificazione dell'idea, la scrittura di sceneggiature, la creazione e la ricerca grafica/stilistica, l'animazione e la post-produzione digitale. Queste abilità possono essere praticate e sviluppate attraverso l'esperienza diretta e la collaborazione con altri studenti, aspetto inclusivo fondamentale, operando un lavoro di squadra.

La proposta è articolata in **15 moduli laboratoriali**, della durata di **3 ore** l'uno, con videolezioni asincrone e materiali di supporto.

I moduli laboratoriali saranno così suddivisi**:**

# **Primi passi in Adobe Character Animator:**

- Approcciarsi con Adobe Creative Cloud
- Installazione Adobe Character Animator
- Primi passi con la versione Starter Mode di Character Animator
- Character Animator e Adobe Audition: scene di un dialogo tra due personaggi
- Montaggio video su TikTok

# **Conoscere l'interfaccia Pro di Adobe Character Animator:**

- Primi passi con la versione PRO Mode di Character Animator
- Impostare le proprietà di una scena
- Impostare il pannello videocamera e microfono
- Calibrazione del viso e del corpo
- Opzioni dei pannelli Controlli e Trigger
- Struttura dei livelli nella timeline
- Aggiungere e personalizzare i movimenti del personaggio
- Registrare l'animazione del personaggio
- Inserire una fotografia come sfondo
- Impostare l'area di fine lavoro sulla timeline
- Esportare una animazione

#### **La scelta del personaggio in Adobe Character Animator:**

- Utilizzare la funzione Open Puppet Maker (Crea pupazzo) per creare un personaggio personalizzato
- Selezionare e personalizzare lo stile di un personaggio
- Animare un personaggio creato con Puppet Maker (Crea Pupazzo)
- Risolvere i problemi legati all'integrazione di più personaggi in una scena
- Modificare la posizione di un personaggio
- Registrare i dialoghi di un personaggio
- Modificare lo sguardo di un personaggio
- Selezionare e adattare un'immagine di sfondo per una scena
- Perfezionare la gestualità dei personaggi
- Aggiungere e impostare una Scene Camera (videocamera di scena) al progetto per ottenere piano stretto e piano largo

#### **La scelta della scenografia, degli effetti sonori e della colonna in Adobe Character Animator:**

- Importanza dell'audio e primi passi con il montaggio dei video
- Inserire audio in una animazione con Adobe Character Animator versione PRO
- Convertire formati audio con Adobe Audition
- Editing video e audio con il software Adobe Premiere Pro

#### **La creazione del personaggio in Photoshop:**

- Personalizzare un personaggio con Adobe Photoshop versione Beta
- Utilizzare le funzioni di Intelligenza Artificiale di Adobe Photoshop (Beta) per generare una immagine partendo da una selezione data
- Effettuare e perfezionare la qualità di una selezione con il software Adobe Photoshop(Beta)
- Caratterizzare un personaggio esistente con contenuti personali inseriti all'interno dei layers
- Utilizzare i principali strumenti di Adobe Photoshop (Beta)

# **La creazione del personaggio in Photoshop - Fase 2:**

- Personalizzare un personaggio con Adobe Photoshop versione Beta
- Effettuare e perfezionare la qualità di una selezione con il software Adobe Photoshop(Beta)
- Caratterizzare un personaggio esistente con contenuti personali inseriti all'interno dei layers
- Utilizzare i principali strumenti di Adobe Photoshop (Beta)
- Modificare e posizionare, efficacemente, maglia, trama e punti di controllo dei movimenti in Adobe Character Animator

#### **La creazione del personaggio in Photoshop - Fase 3:**

Personalizzare un personaggio con Adobe Photoshop versione Beta

- Effettuare e perfezionare la qualità di una selezione con il software Adobe Photoshop(Beta)
- Caratterizzare un personaggio esistente con contenuti personali inseriti all'interno dei layers
- Utilizzare i principali strumenti di Adobe Photoshop (Beta)
- Consigli per realizzare, in maniera efficace, la sequenza fotografica del soggetto per una migliore personalizzazione del pupazzo di Adobe Character Animator
- Applicare, in generale, i principi della colorimetria in Adobe Photoshop (Beta), per migliorare la qualità di una immagine
- Modificare e posizionare, efficacemente, maglia, trama e punti di controllo dei movimenti in Adobe Character Animator

#### **La sceneggiatura:**

- La costruzione dei personaggi e del mondo
- La stesura del soggetto e della sceneggiatura
- Un modello di narrazione in dodici punti: "il viaggio dell'eroe"

# **La fisica e l'interazione con gli oggetti in Character Animator:**

- Personalizzare un personaggio con Character Animator
- Creare e gestire i behaviours/comportamenti, di un personaggio, oggetto, con Adobe Character Animator
- Nuova funzionalità Motion Library di Adobe Character Animator, per animare i personaggi a figura intera
- Applicare ad una scena le caratteristiche ambientali (vento, gravità)
- Inserire e gestire in Adobe Character Animator un elemento vettoriale realizzato con Adobe Illustrator
- Creare dei behaviours/comportamenti relativi ed interattivi tra più oggetti in una scena, di Adobe Character Animator (collisione, proprietà magnetica)

# **Approfondimento sui comportamenti e sui movimenti del personaggio, in funzione del tempo:**

- Personalizzare una scena con Adobe After Effects
- Creare e gestire la timeline di Adobe After Effects per assegnare effetti ad oggetti
- Ripristinare il collegamento ad un'immagine, spostata dalla sua collocazione originaria, in Adobe After Effects
- Gestire i keyframe nella timeline di Adobe After Effects
- Gestire la parentela tra layers in Adobe After Effects
- Assegnare, regolare e gestire l'anchor point, punto di ancoraggio in Adobe After Effects
- Impostare la durata di una animazione in una scena in Adobe After Effects
- Adjustment layers, livelli di regolazione in Adobe After Effects

# **Aggiungere/eliminare elementi o attivare un'animazione con innesco da tastiera:**

- Personalizzare una scena con Adobe After Effects
- Creare e gestire la timeline di Adobe After Effects per assegnare effetti ad oggetti
- Rintracciare la posizione di un'immagine con Adobe After Effects da Timeline o pannello Project (Progetto)
- Gestire i keyframe nella timeline di Adobe After Effects
- Aggiungere un movimento di camera sfruttando un null objects, oggetto nullo, in Adobe After Effects
- Attivare/disattivare il Motion Blur nella scena in Adobe After Effects
- Post produrre un'immagine di sfondo con Adobe Photoshop (Beta) usando l'AI
- Adjustment layers, livelli di regolazione in Adobe After Effects

#### **Lo storyboard:**

- Com'è fatto uno storyboard?
- Impostare uno storyboard: il disegno dell'ambiente e la scelta del punto di vista
- Disegnare uno storyboard professionale

### **Compositing in After Effects:**

- Video Compositing con Adobe After Effects
- Inserire e gestire file video con Adobe After Effects
- Integrare un personaggio realizzato con Adobe Character Animator in un filmato con Adobe After Effects
- Effetto 3D Camera Tracker in Adobe After Effects
- **•** Effetto Grid/Griglia in Adobe After Effects

#### **La regia:**

- Che cos'è la regia di un prodotto audiovisivo?
- Il lavoro del regista

# **Montaggio ed effetti audio/video**

Il Dirigente scolastico Gaetana Filosa "firma autografa omessa ai sensi dell'art.3 d.lgs.39/1993"